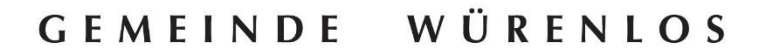

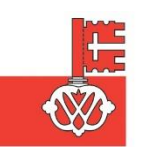

## Anlass im Veranstaltungskalender eintragen

Im Online-Veranstaltungskalender haben Würenloser Ortsvereine, Unternehmen und Institutionen die Möglichkeit, ihre Anlässe auf der Webseite zu publizieren. Die Erstellung eines Eintrags ist freiwillig, kostenlos und obliegt den Ortsvereinen, Unternehmen und Institutionen selbst.

## **Wichtige Voraussetzungen:**

- Nur Würenloser Ortsvereine, Unternehmen und Institutionen dürfen einen Eintrag erfassen. Ausnahmen werden gemacht, wenn ein direkter Zusammenhang zu Würenlos besteht (z. B. Mitglieder von Würenlos).
- Die Veranstaltungen müssen öffentlich-zugänglich sein.
- Die Einträge müssen bei Neuerungen selbstständig aktualisiert werden

## **Verwendung von Bildern:**

- **•** Die Verwendung von Bildern aus dem Internet ist nur gestattet, wenn Sie über die entsprechenden Benutzerrechte verfügen. Wenn Sie Bilder veröffentlichen, gehen wir davon aus, dass Sie die erforderlichen Benutzerrechte besitzen.
- **•** Im Falle einer rechtlichen Strafe bzw. Schadenersatzforderung gegenüber der Gemeinde Würenlos aufgrund von Urheberrechtsverletzungen durch Ihren Eintrag, werden wir auf Ihre Firma / Einrichtung Regress nehmen.

**Missbräuchliche, auswärtige sowie mehrfache Einträge werden vom Webmaster ohne Voranzeige gelöscht, ohne dass daraus Ansprüche gegenüber der Gemeinde geltend gemacht werden könnten.**

**Falls die vorgegebenen Formvorschriften nicht beachtet werden, behält sich der Webmaster ebenfalls das Recht vor, die entsprechenden Einträge zu löschen.**

## **Vorgehen**

- 1. Login erstellen unter: <https://www.wuerenlos.ch/login/>
- 2. Bei *"Veranstaltung"* auf das **+** drücken
- 3. Formular ausfüllen **und** speichern:

**Pflichtfelder** (müssen ausgefüllt werden, sonst wird der Eintrag gelöscht):

- − Titel der Veranstaltung
- − Beschreibung des Anlasses:
	- Kurzbeschreibung: Versammlung, Ansprechperson etc.
	- Links hinzufügen über das Feld "Link" oder über den Button
	- Bearbeitungsmöglichkeiten:

Normal  $\hat{\bullet}$ B I U S 這 三  $T_{\mathbf{x}}$ 

- − Start- und Enddatum sowie Start- und Endzeit
	- **falls ganztags → Ganztagsveranstaltung anklicken**
- − Kategorie festlegen
	- **keine passende Kategorie? → wählen Sie bitte "Weitere"**